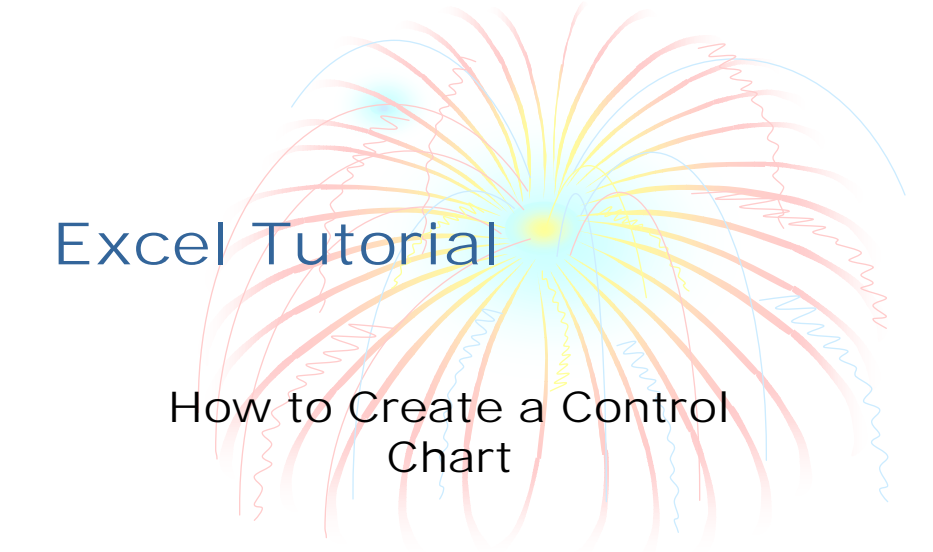

## Calculate the mean

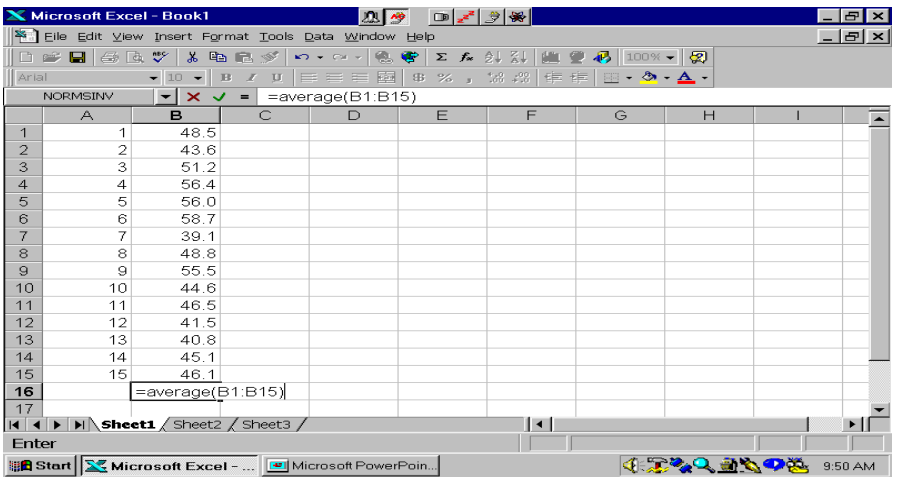

### Calculate the standard deviation

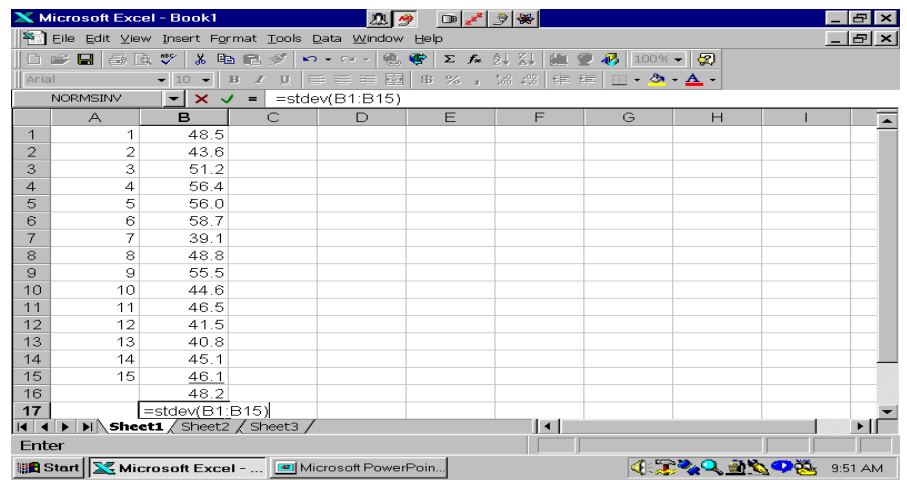

# Format the Statistics to have the correct number of decimal places

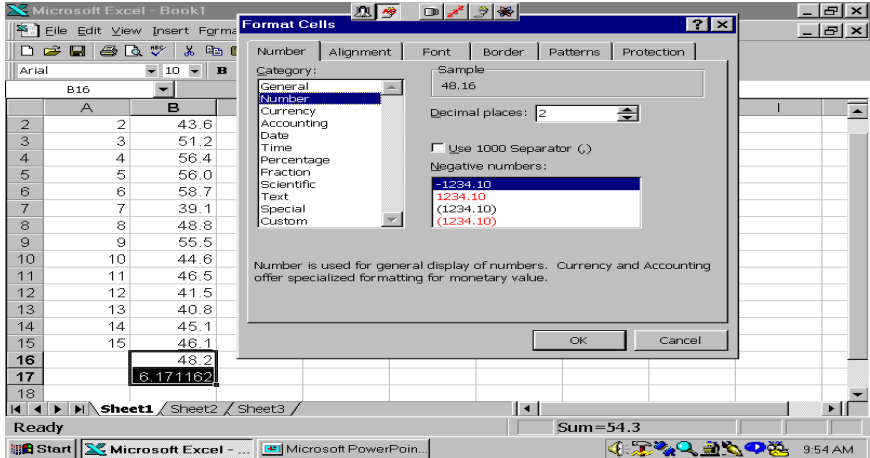

## Calculate the Upper and Lower Warning and Control Limits

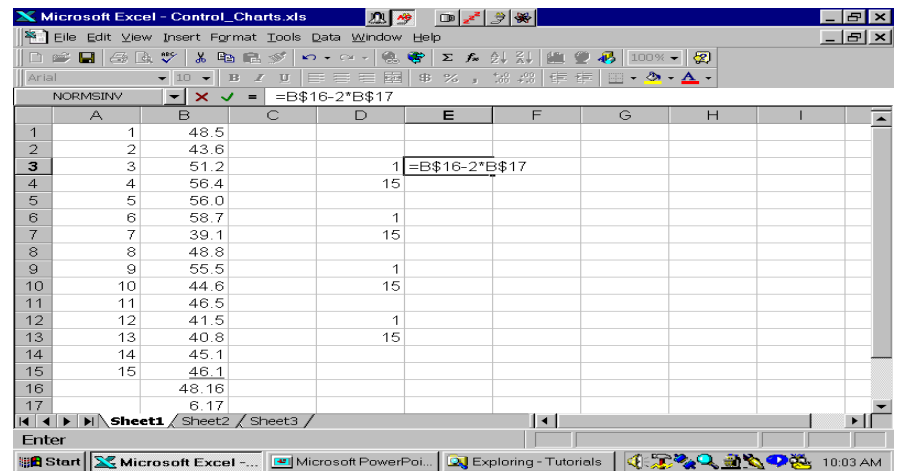

### Calculate the Upper and Lower Warning and Control Limits

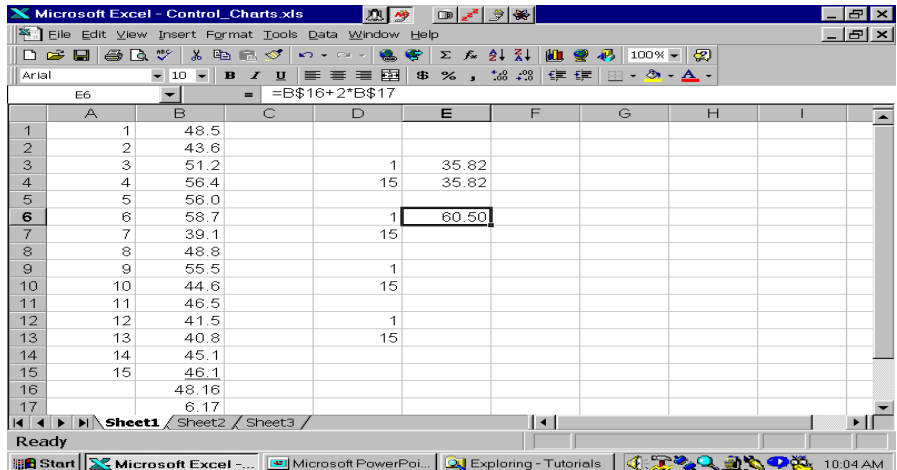

## Calculate the Upper and Lower Warning and Control Limits

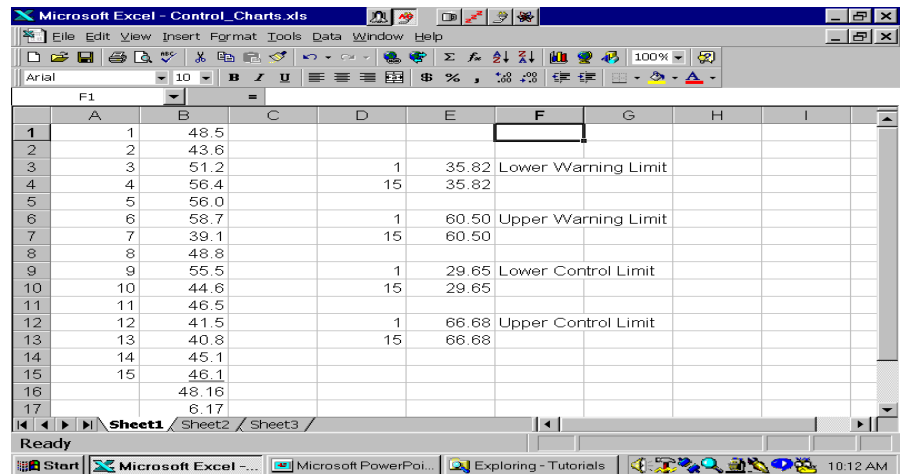

### Create a Scatter Plot of Time versus the Variable of Interest

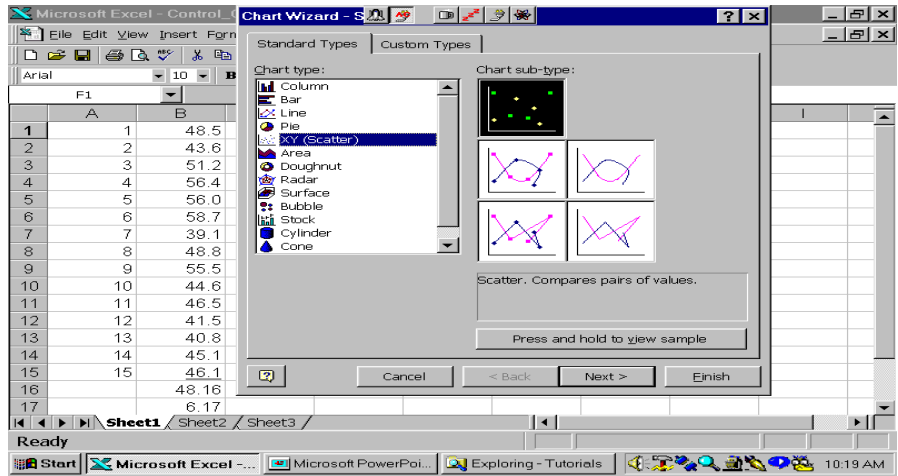

#### Enter the Data Range

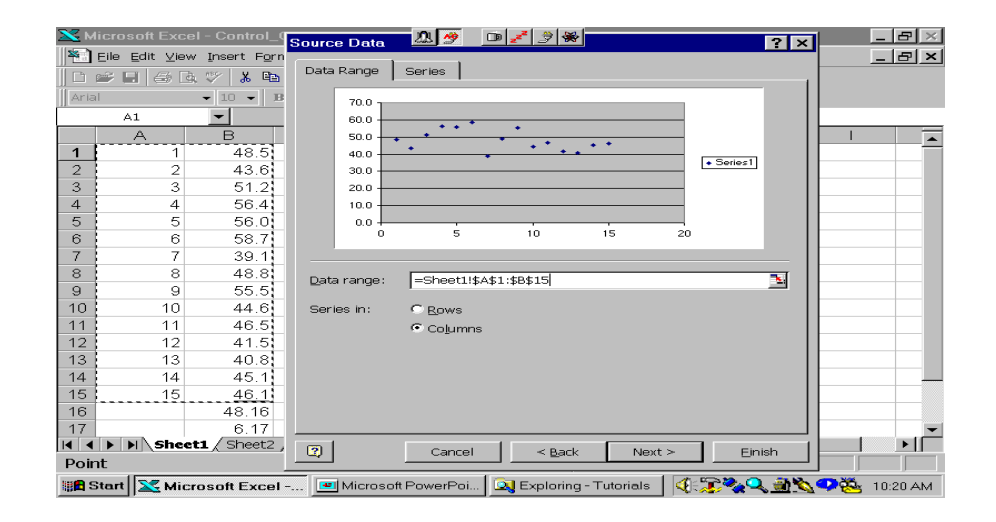

## Enter the Chart and Axes Titles

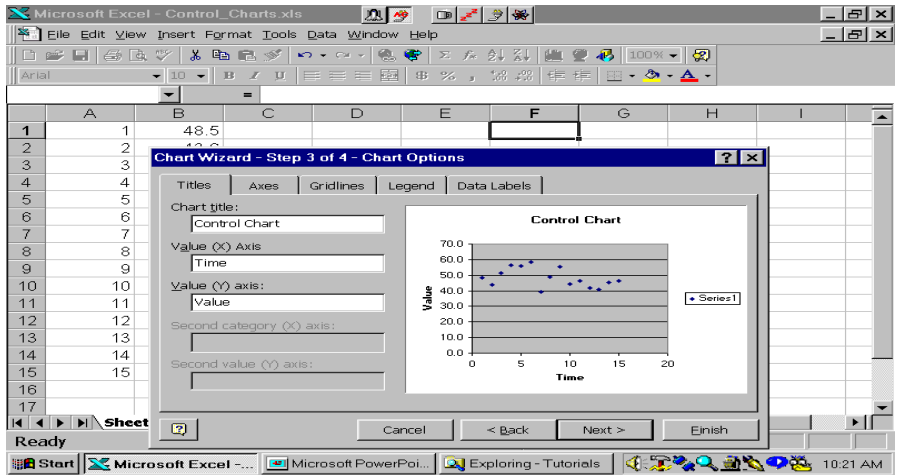

## Format the Chart to Look Good

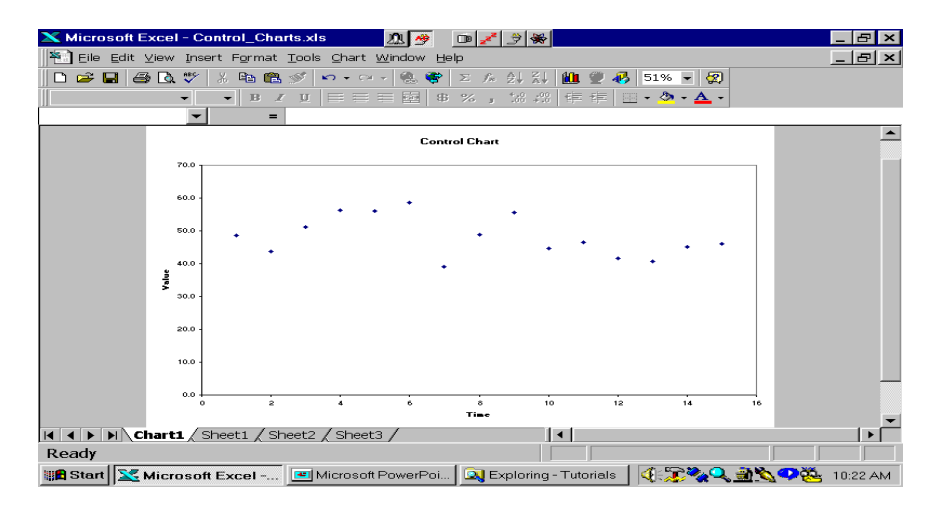

## Change the Axes Scales to Cover the Data Range and the Limits

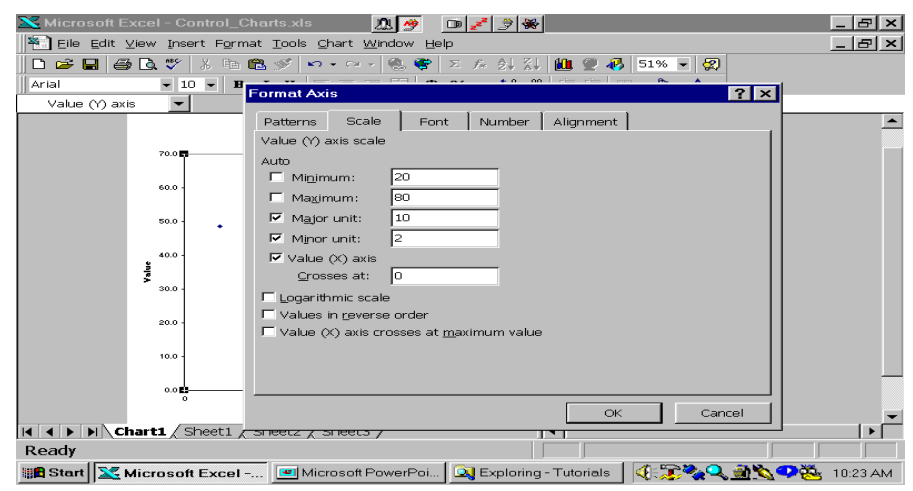

#### Here's the Chart Now

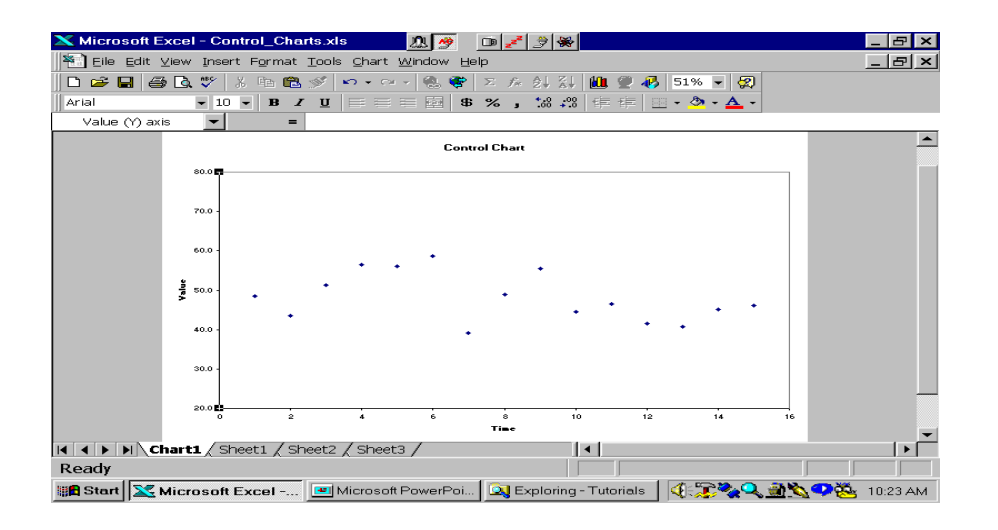

# Click Chart/Add Data

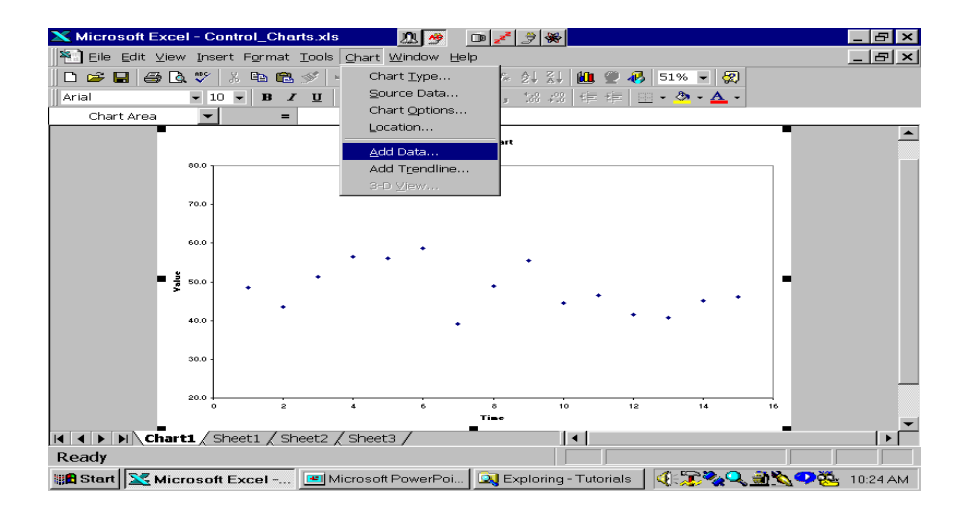

## Highlight the Range Where You've Entered the Limits

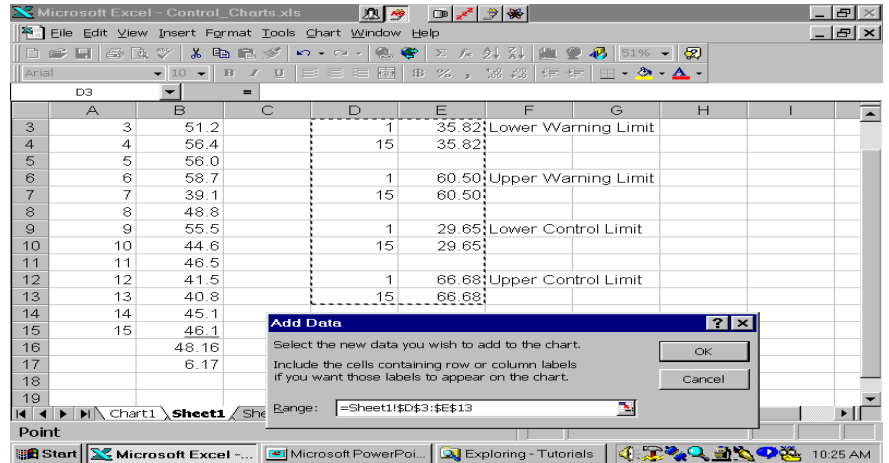

### Check These Boxes

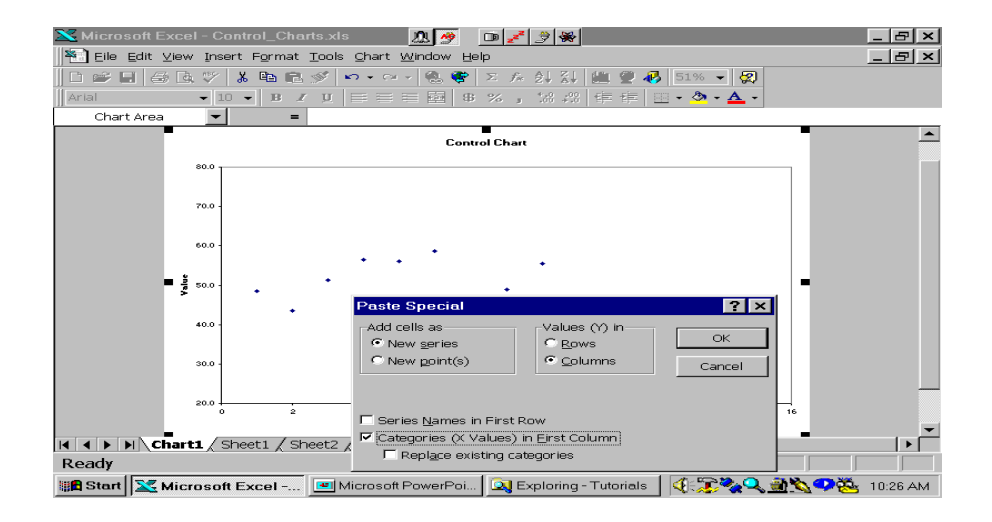

## That Entered the New Series as Points

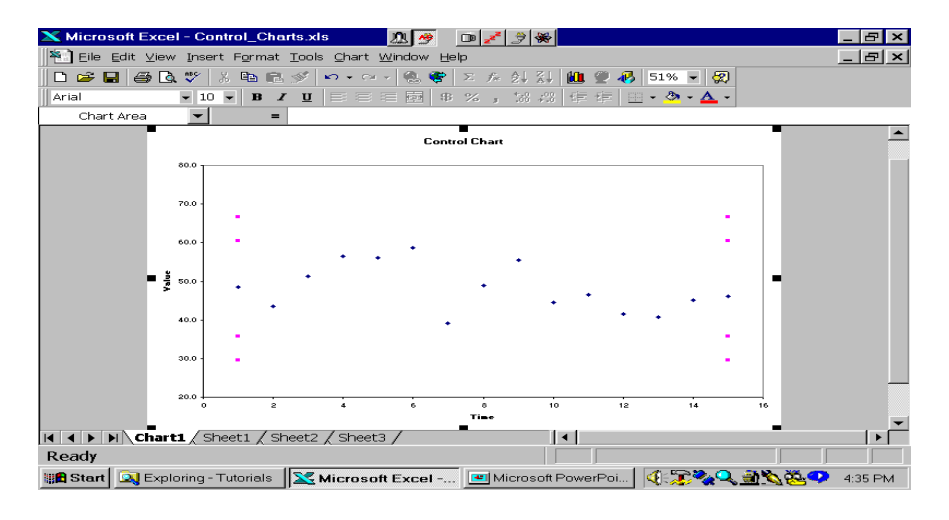

## Click on the Points to Highlight Them

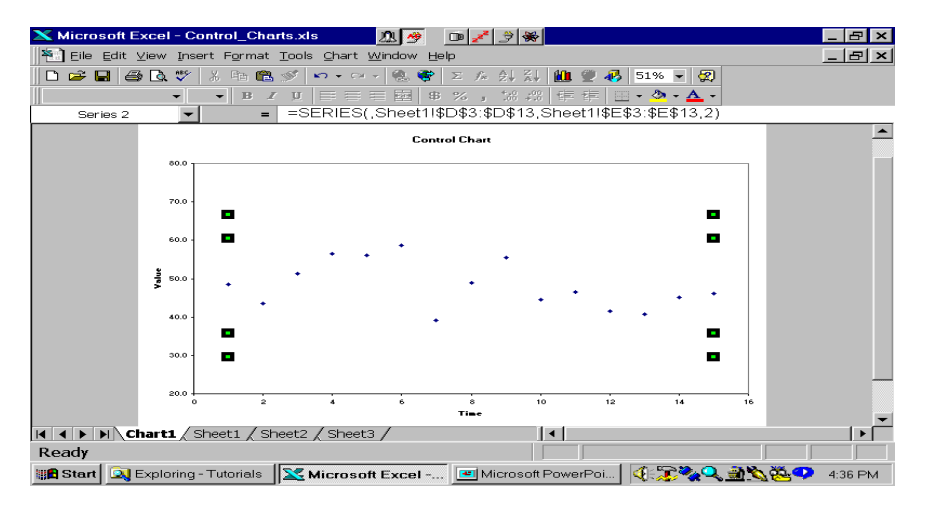

#### Double Click the Points, Set Marker to None, Line to Custom and Select Line Style

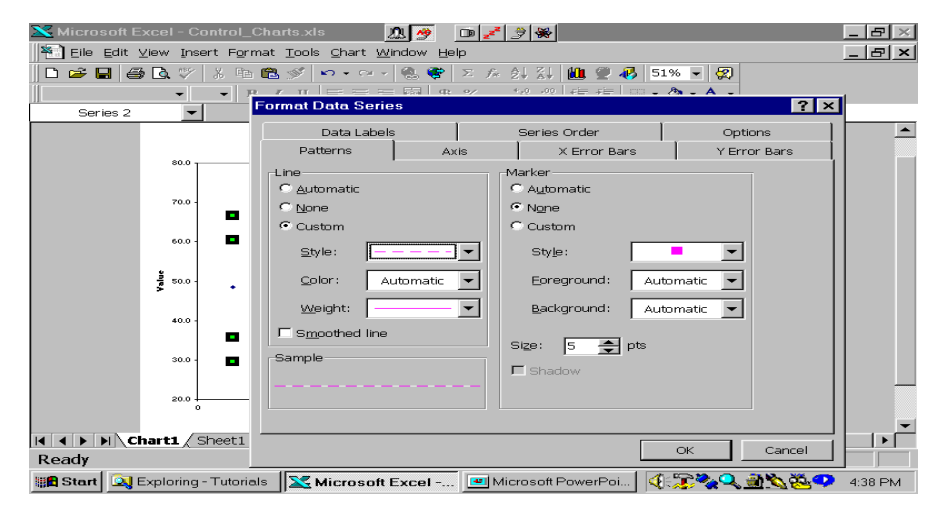

## Here's the Chart with the Limits

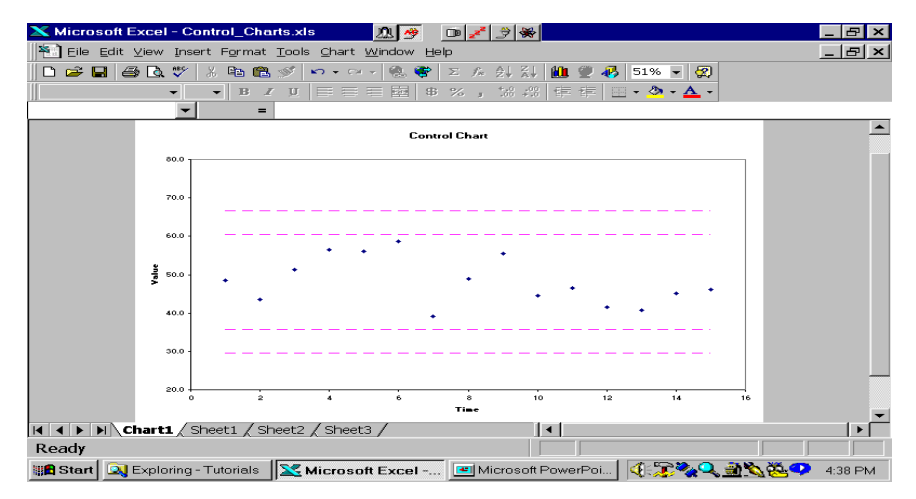

## **OR**

You can be fancier and show the warning limits and the control limits using:

- either different line styles
- or different colors
- or both

To Use Different Line Styles and/or Colors, Add the Data as Separate Series and Set the Line Styles and Colors to be Different

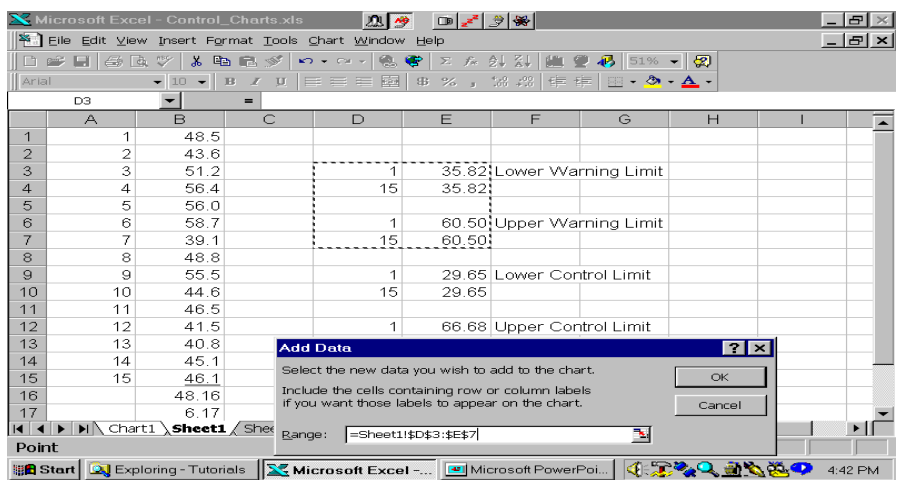

## Here's the Final Chart

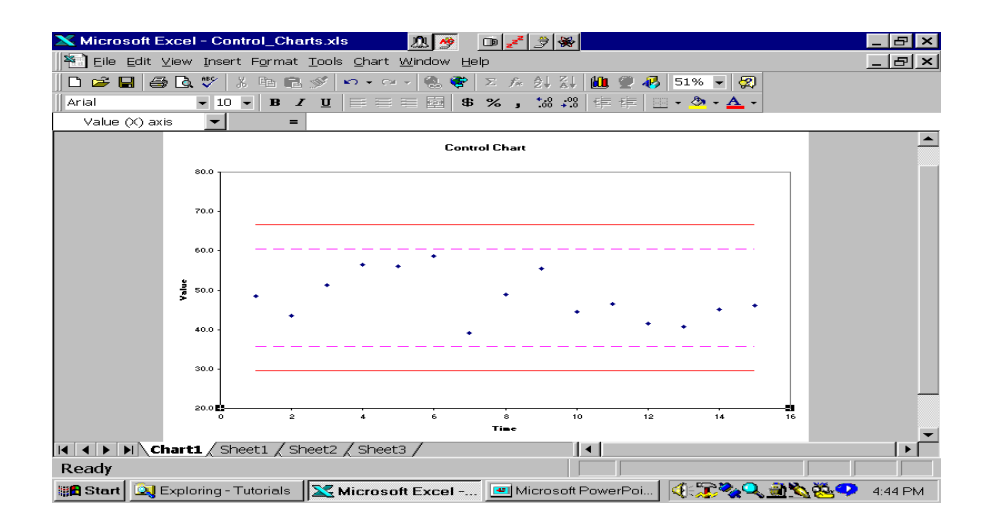